## $\frac{1}{k}$ S CAN-BUS

## KULLANIM KILAVUZU MERCEDES İÇİN ADBLUE İPTAL EMÜLATÖRÜ

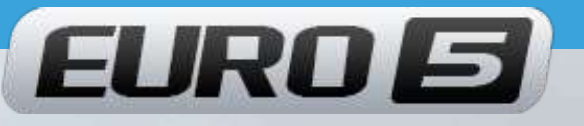

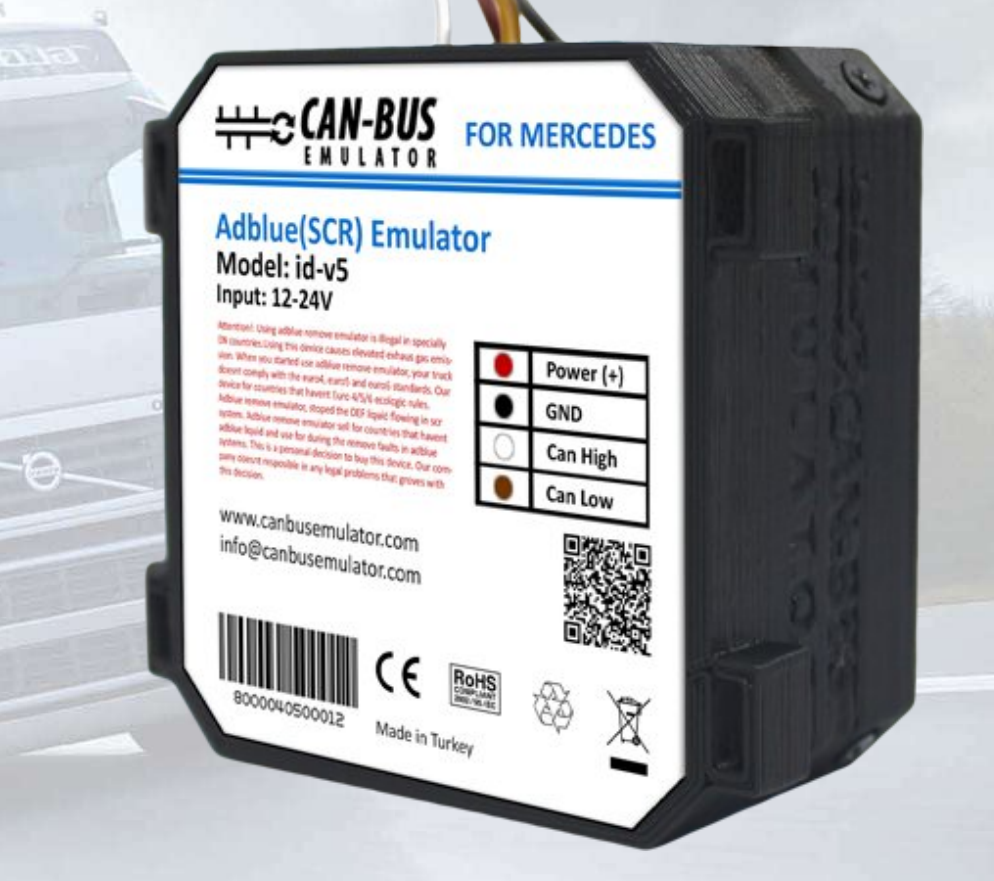

- Www.canbusemulator.com
- $\bigodot$  +90 530 937 46 36

ROTTER

**B** erenakarsubasi

## Euro 5 Mercedes Emulatör Bağlantısı

**Mersedes** 

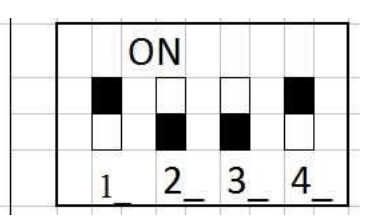

1. Kontağı kapatın!

2. Kabinin sağ tarafında, yolcunun koltugunun önünde sigorta kutusu bulunur. sigorta panelinin4 vidasını sökün(bkz. Fotoğraf 2, 3).

3. Sigorta panelinin sağ tarafındaki en üst F1 sigortasını çıkarın. Fotoğrafa bakın 4 görünüyor.

4. OBD konnektöründeki kabloları birleştirin (bkz. Fotoğraf 5):

- Kahverengi kabloyu (eksi (-)),Emulator'in siyah teline bağlayın(GND)

- Mavi kabloyu (bu CAN H,) Emülatörün beyaz teline bağlayın(CAN H).

- Sarı kabloyu (bu CANL) Emulator'in kahverengi teline bağlayın(CAN L).

 (+15)) pozitif bağlayın. - Emülatörün kırmızıkablosuna mavi-siyah telin beyaz noktasından (bu kablo Pozitiftir

5. NOX sensörünün kablosu (bkz. Fotoğraf 6, üstten görünüş). Sensörün kullanımı kolaydır: soketi cıkarın, kırmızı teli kesin ve bu teli izole edin.

6. Kontağı açın. AdBlue seviyesi olup olmadığını kontrol edin. AdBlue seviyesi göründüğünde, her şey doğru yapılır demektir.

7. Emülatörü sıkıştırmamak için kablo kayışı ile sabitleyin.

8. Tüm panelleri dikkatli bir şekilde geri takın.

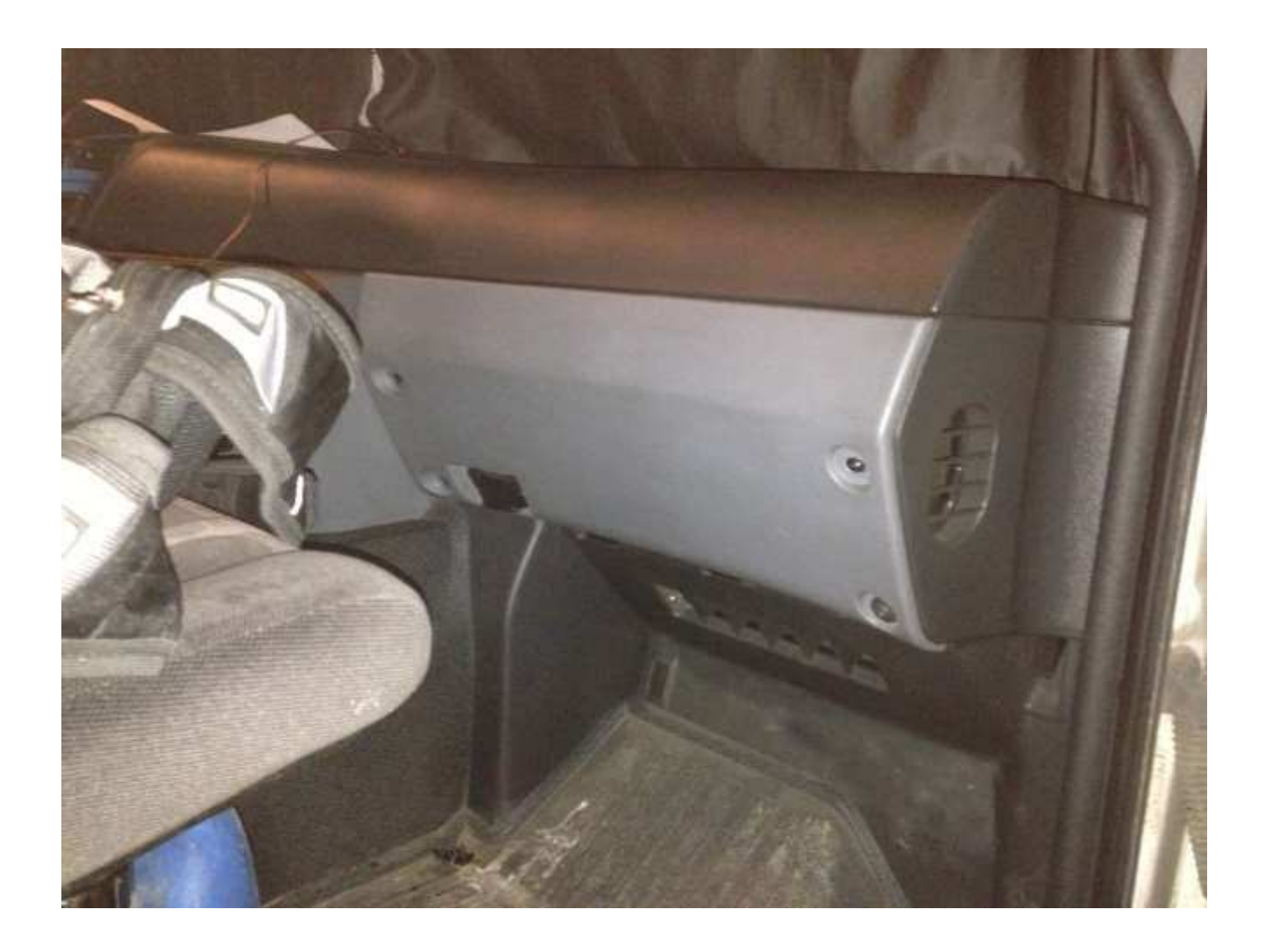

www.canbusemulator.com/en

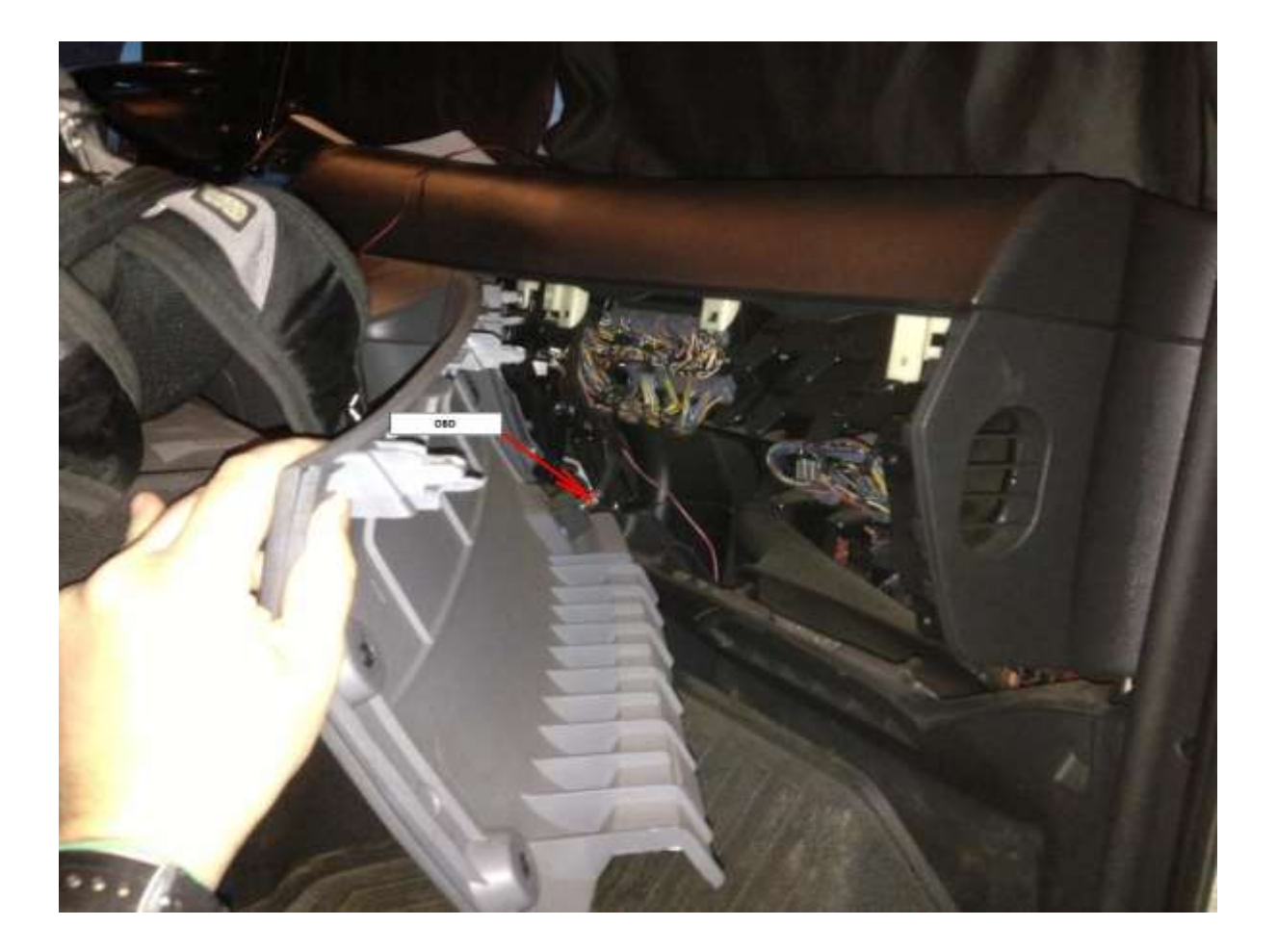

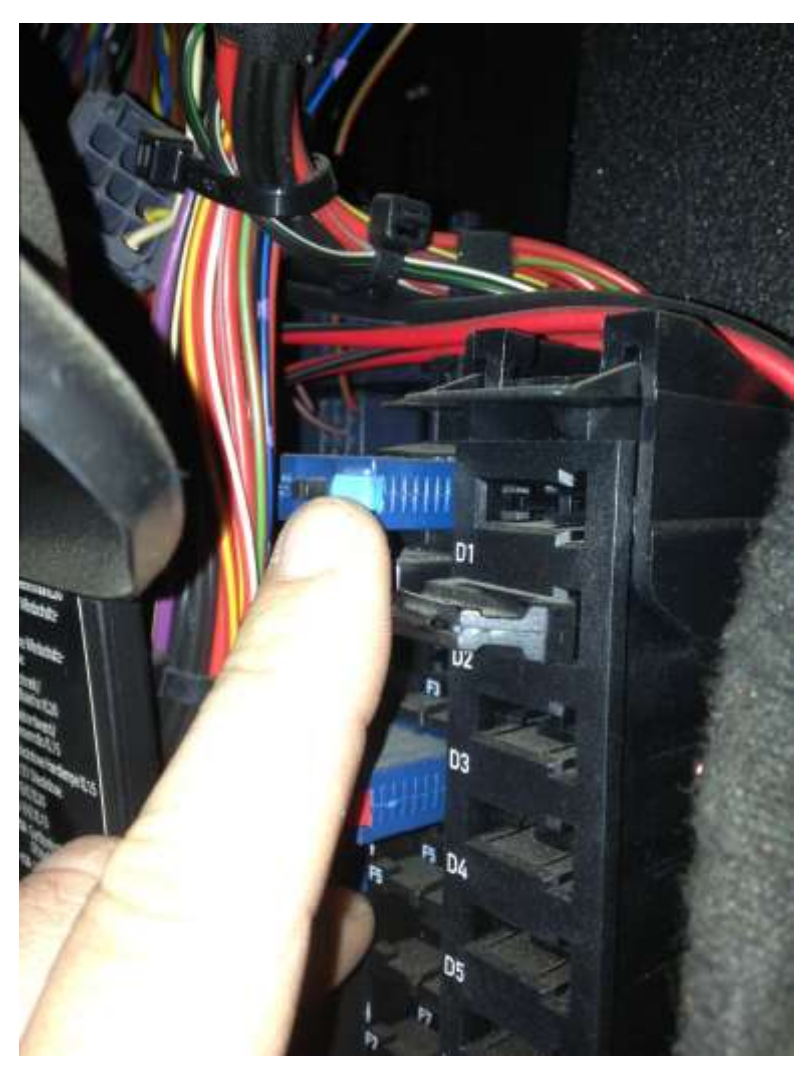

www.canbusemulator.com/en

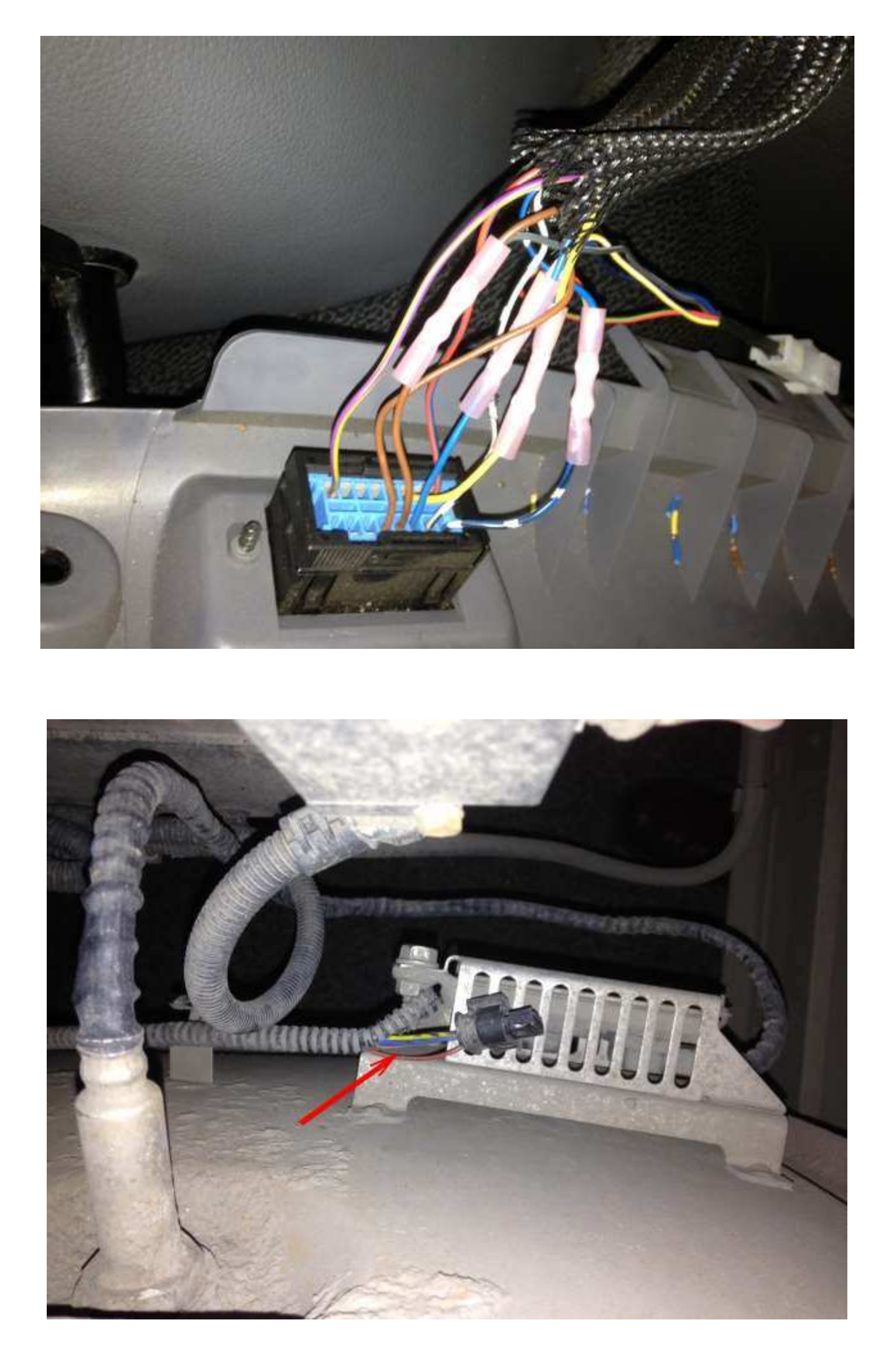

www.canbusemulator.com/en

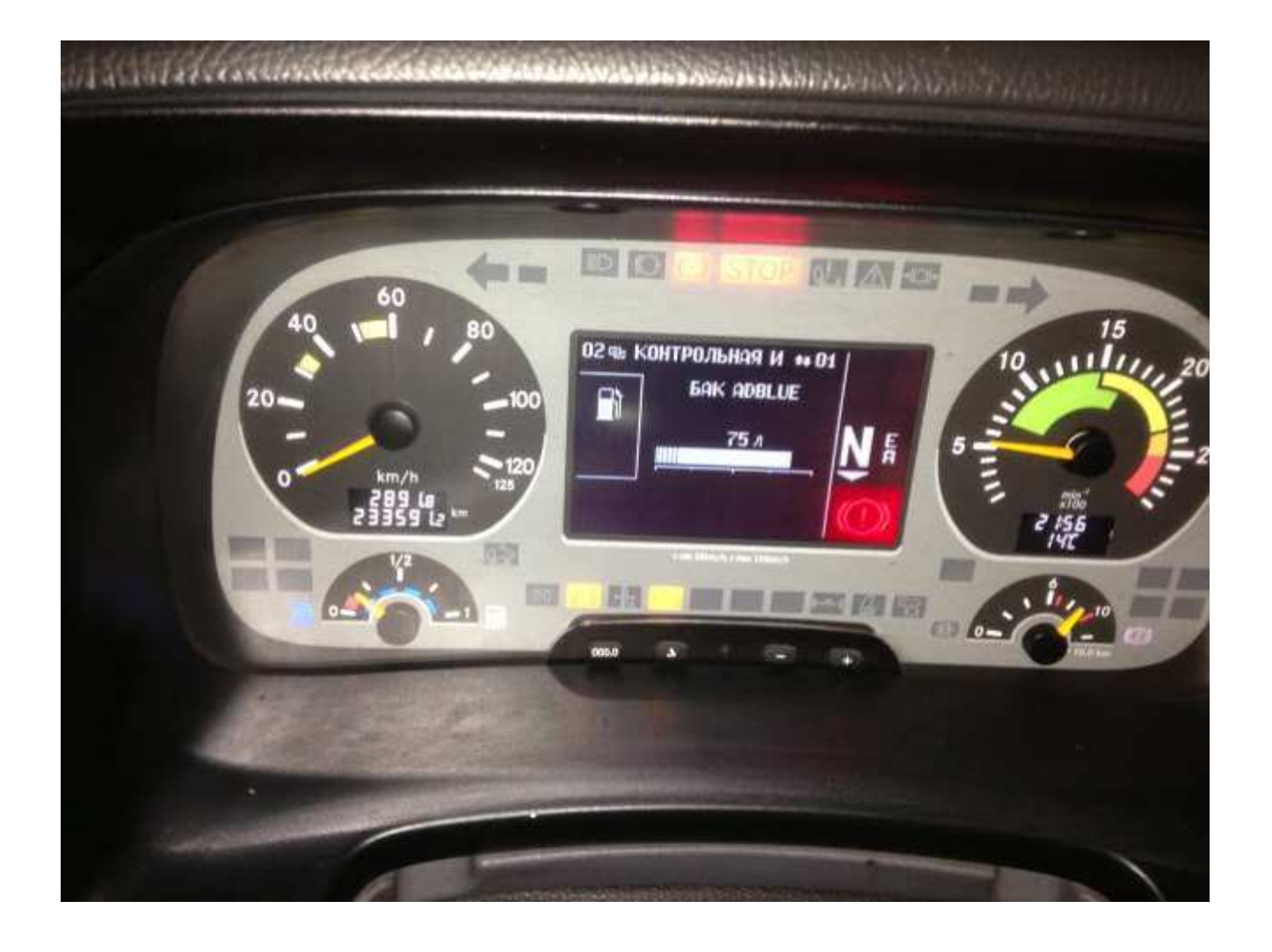